**V O L V O** 

Service and Parts Business

# **Technical Journal**

### TITLE: TCAM Rebooting, VIDA Cannot maintain connection, Loss of connectivity

| REF NO:             | ISSUING DEPARTMENT:                | CAR MARKET:              |              |  |  |
|---------------------|------------------------------------|--------------------------|--------------|--|--|
| TJ 36254.1.1        | Technical Service                  | United States and Canada |              |  |  |
| 3 US 7              | PARTNER:                           | ISSUE DATE:              | STATUS DATE: |  |  |
|                     | 7510 Volvo Car USA                 | 2022-04-27               | 2022-05-06   |  |  |
| FUNC GROUP:<br>3970 | FUNC DESC:<br>Mobile data services | Page                     | 1 of 6       |  |  |

"Right first time in Time"

#### Attachment

| File Name                                                   | File Size |
|-------------------------------------------------------------|-----------|
| TJ 36254.jpg                                                | 0.0165 MB |
| TJ Instruction_36254_Locating TCAM Hardware Part Number.pdf | 0.4589 MB |

Rows beginning with \* are modified

Note! If using a printed copy of this Technical Journal, first check for the latest online version.

#### **DESCRIPTION:**

## NOTE: the following only applies to vehicles equipped with a TCAM unit with a specific Hardware Part number: 32364074

To locate the Hardware Part Number that is in the vehicle, follow the instructions in the attachment *TJ Instruction 36254 Locating TCAM Hardware Part Number* 

The TCAM can enter a state where it will continuously reboot itself. When this occurs one or more of the symptoms below can be observed:

- VIDA will not maintain a connection via ethernet cable or WiFi the Connection status indicator at the top of the VIDA screen will cycle between Green (connected) and Red (not connected) every 40-60 seconds.
- The vehicle/VIN may not show in VIDA
- The TCAM may appear to be stuck in Programming Mode in the VIDA Advanced Test screen.
- Customer complaint that there is no internet connection and the signal indicator at the top left of the CCD is blank with an "x".

### Technical Journal 36254.1.1

Avoid any type of factory reset of the TCAM and/or infotainment system to prevent the continuous TCAM reboot.

For example, do not perform any of the following reset methods:

- In-car Settings menu Factory Reset
- VIDA Diagnostic Sequence "TCAM Reset,"
- The TCAM Backup Battery charging sequence (prompt to reset TCAM)

See instructions under Service for repair information.

TCAM = Telematics and Connectivity Antenna Module CCD = Center Console Display

#### **CSC** Customer Symptom Codes

| Code | Description                                                                   |
|------|-------------------------------------------------------------------------------|
| 22   | Diagnostic communication/Wired diagnostic connection to vehicle does not work |
| 23   | Diagnostic communication/WiFi diagnostic connection to vehicle does not work  |
| EM   | Internet Connection/Does not work                                             |

#### **DTC** Diagnostic Trouble Codes

#### Vehicle Type

| Туре | Eng | Eng<br>Desc | Sales | Body | Gear | Steer | Model Year | Plant | Chassis range | Struc Week<br>Range |
|------|-----|-------------|-------|------|------|-------|------------|-------|---------------|---------------------|
| 236  |     |             |       |      |      |       | 2022-2022  |       | -             | 202148-202212       |
| 238  |     |             |       |      |      |       | 2022-2022  |       | -             | 202148-202212       |
| 246  |     |             |       |      |      |       | 2022-2022  |       | -             | 202148-202212       |
| 536  | ED  | E400V6      |       |      |      |       | 2021-2022  |       | -             | 202149-202212       |
| 539  |     |             |       |      |      |       | 2022-2022  |       | -             | 202149-202212       |

#### Service:

Once the TCAM enters this state, it will not be posible to recover it and replacement is necessary.

A future software update will prevent this from occurring. Timing is not yet available.

The issue has been fixed by the supplier and in production as of structure week 2022w13. Updated parts can be identified by a red or black dot marking on the underside of the TCAM (see attachment).

NOTE: Un-marked spare parts can still be installed without issue. However, avoid factory resetting these TCAMs as described above in the Description.

Should a TCAM with Hardware Part Number 32364074 that is marked as indicated above exhibit the symptoms in the Description section, please submit a Vehicle Report following the guidelines below and proceed with replacement of the unit.

#### Warranty claim info:

To get a warranty claim accepted for a job described in this TJ, please use following data: VST Op number: 39744-2 and applicable CSC

#### **VST** Operation Number

| VST Operation Number | Description                                  |
|----------------------|----------------------------------------------|
| 39744-2              | Control module, remote communication replace |

#### **VEHICLE REPORT:**

Yes, please submit a Vehicle Report if the service solution described in this TJ has no effect. Use concern area "Vehicle Report" and sub concern area "Support not needed", use function group 3970.

#### To view TJ attachments continue to next page. This TJ has two attachments.

## Technical Journal 36254.1.1

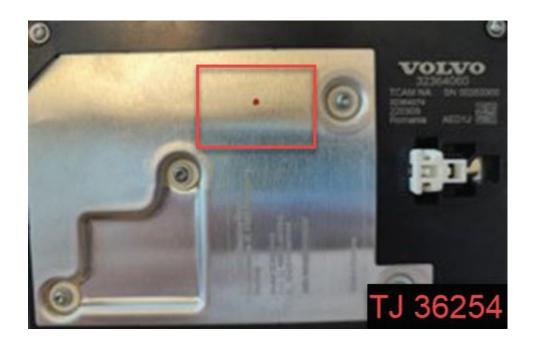

|       |                                | Volvo Car Customer Service |
|-------|--------------------------------|----------------------------|
|       |                                | TJ Instruction             |
|       |                                | TJ No 36254                |
|       |                                | Date                       |
|       |                                | April 27, 2022             |
| Title | Locating TCAM Hardware Part Nu | umber                      |

#### Method 1

The hardware part number is listed in the ECU Identification tab of the Components screen for TCAM.

| anning & Diagnostics Softw | ware Installation Inf | ormation Service Journals                         |             |                                     |            |             |                            | Q            | ≡           | යා          | 0 |
|----------------------------|-----------------------|---------------------------------------------------|-------------|-------------------------------------|------------|-------------|----------------------------|--------------|-------------|-------------|---|
|                            |                       | YV4062RM4N1900821 Cus<br>XC60 (18-), 2022, 900821 | tomer Name: |                                     |            |             |                            | List:        |             |             | ī |
| Lists                      | modelifeariona        | (10-), 2022, 000021                               |             |                                     |            |             |                            |              |             |             | _ |
| Planning                   |                       |                                                   |             |                                     |            |             | Reado                      | ut (Later) 🗊 | 4/14/2022 9 | .59:10 AM   |   |
| Customer Symptom Codes     | ECUs (                | Dther                                             | ē           | <ul> <li>Wiring Diagrams</li> </ul> | Parameters | Activations | Diagnostic Sequences       | Images       | ECU Ide     | ntification |   |
| Claim Types 🧳              | ID                    | Name                                              | ^           | Serial Number                       |            |             | 00074049                   |              |             |             |   |
|                            |                       |                                                   |             | Hardware Numbe                      | r          |             | 32334155 AA                |              |             |             |   |
| Technical Journals         | 4/211                 | Restraint Module Left (RML)                       |             | Diagnostic Numb                     | er         |             | 31654970 AT                |              |             |             |   |
| Service Programs           | 4/212                 | Restraint Module Right (RMR)                      |             | Software Number                     |            |             | 32387046 AN                |              |             |             |   |
| Operations and Packages    |                       |                                                   |             | Software Number                     |            |             | 32387047 AN                |              |             |             |   |
| Parts                      | 1/126                 | Side Obstacle Detection Control Module Left (S    | SODL)       | Software Number                     |            |             | 32387049 AN                |              |             |             |   |
| Software                   | 4/127                 | Side Obstacle Detection Control Module Right (    | (SODR)      | Software Number                     |            |             | 32387050 AN                |              |             |             |   |
|                            | 4/68                  | Steering Angle Sensor Module (SAS)                |             | Software Number                     |            |             | 32334837 AA                |              |             |             |   |
| Diagnostics                | 4/247                 | Steering Wheel Module (SWM)                       |             | Software Number                     |            |             | 32334838 AA<br>32334839 AA |              |             |             |   |
| Components                 |                       |                                                   |             | Software Number                     |            |             | 32334840 AA                |              |             |             |   |
| Service Functions          | 4/176                 | Supplemental Restraint System Module (SRS)        |             | Software Number                     |            |             | 32334841 AA                |              |             |             |   |
|                            | 4/313                 | Telematics and Connectivity Antenna Module (1     | ГСАМ)       | Software Number                     |            |             | 32334842 AA                |              |             |             |   |
|                            | 4/28                  | Transmission Control Module (TCM)                 | _           |                                     |            |             |                            |              |             |             |   |
|                            | 4/338                 | Vehicle Computational Unit 1 (VCU1)               |             |                                     |            |             |                            |              |             |             |   |
|                            | 4/314                 | Vehicle Gateway Module (VGM)                      |             |                                     |            |             |                            |              |             |             |   |
|                            |                       |                                                   |             |                                     |            |             |                            |              |             |             |   |
|                            | 4/249                 | Wide Angle Vision Module (WAM)                    |             |                                     |            |             |                            |              |             |             |   |
|                            | 4/312                 | Wireless Phone Charger (WPC)                      |             |                                     |            |             |                            |              |             |             |   |

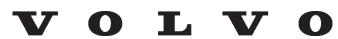

| TJ Instruction 36254 |  |
|----------------------|--|
|                      |  |

#### Method 2

If the Components screen cannot be reached due to lack of connection, the Hardware Part number can be read from the most recent vehicle readout:

| VIDA                                   |        |      |         |                                    |                       |                            |                                                           |            |               | 0       | ×      |
|----------------------------------------|--------|------|---------|------------------------------------|-----------------------|----------------------------|-----------------------------------------------------------|------------|---------------|---------|--------|
| Home XC60 (18-), 2022, B420T, AWF8G5 X | c      |      |         |                                    |                       |                            |                                                           |            |               |         |        |
| Planning & Diagnostics Software Inst   | talla  | tion | n Inf   | ormation Service Journ             | Click VIN to          | view Vehicle D             | Details                                                   | Q          | ≡             | co      | Ċ      |
| AC                                     |        |      | VIN: Y  | YV4062RM4N1900821                  | Customer Name         | 5                          | List: .                                                   |            |               |         |        |
| Mode                                   | el/Yea | V    | View I  | Details                            |                       | Select Hardware            | e and Software                                            | - 0        | ×             |         |        |
| Lists                                  |        | Ve   | hicle [ | Details VOC Details                |                       |                            |                                                           |            |               | 59:10 A | AM V B |
| ▲ Planning                             | Н      | M    | ehicle  | Readout General Attributes         | Hardware and Software | /ariant Attributes Options | Apply vehi                                                | :le filter | Print         | es      | lr 🕨 🖵 |
| Customer Symptom Codes                 |        | Not  | el The  | ese values are from the latest cor | nfirmed version.      |                            | Search                                                    | Q          | $\sim$ $\sim$ | .03     |        |
| Claim Types 🥠                          |        | 0    | rder II | D:                                 |                       |                            |                                                           |            |               | -       | Status |
| Technical Journals                     |        | S    | P No:   |                                    |                       |                            |                                                           |            |               | 5       | tatus  |
| Service Programs                       |        |      | 4       | Control Module                     | Part No.              | Hardware Serial No.        | Software Part No.<br>32340784                             |            | ^             |         | •      |
| Operations and Packages                |        |      |         | SODR                               | 32340781              | 000012327531               | 32340764<br>32340706<br>32340785<br>32340786              |            |               |         |        |
| Parts                                  |        |      |         | SRS                                | 32221255              | 000001482634               | 32346070<br>32346464                                      |            |               |         |        |
| Software                               |        |      |         | SWM                                | 31443891              | 000011907411               | 32381379<br>32266024                                      |            |               |         |        |
| Diagnostics                            |        |      |         |                                    |                       |                            | 32334837<br>32334838<br>32334839 Locate TCAM Hardware Pai |            |               |         |        |
| Components                             |        |      | Г       |                                    |                       |                            | 02004840                                                  | t NO.      |               |         |        |
| Service Functions                      |        |      | 1       | ТСАМ                               | 32334155              | 00000074049                | 32334841<br>32334842<br>32387046<br>32387047<br>32387049  |            |               |         |        |
|                                        |        |      |         | тсм                                | 32240940              | 000011103105               | 32387050<br>32138639<br>32252985<br>32317010<br>32350048  |            |               |         |        |
|                                        |        |      |         | VCU1                               | 32316183              | 000050678979               | 22350397<br>32350398<br>23250290                          |            | ~             |         |        |
|                                        |        | 4/19 | 97      | Electronic Gear Selector Mo        | odule (EGSM)          | Read DTCs                  | S Erase All                                               |            |               |         |        |
| Client Version: 22.5.1.140             |        |      |         |                                    |                       |                            |                                                           |            |               | 8       | Help   |